## Краткая версия

Начиная ремонт квартиры, многие забывают про:

- скрытую проводку для интернета
- отведение специального места для роутера
- розетку для роутера

Подключив большое количество абонентов и заметив многократность недочётов, мы решили рассказать, как правильно расположить роутер.

Обязательно нужно предусмотреть место для роутера и розетки (именно туда пойдёт проводка).

Так же, будет удобно перезагружать роутер, с помощью обычного выключателя на удобной для Вас высоте.

## **Как правильно установить роутер?**

Чтобы добиться стабильной и качественной работы беспроводных устройств, необходимо очень ответственно подойти к расположению Wi-Fi роутера (или точки доступа), относительно других объектов внутри помещения.

На беспроводную сеть влияют многие факторы:

- количество и толщина стен и потолков,
- расположение компьютера и беспроводного маршрутизатора, наличие других электрических приборов в помещении.

Постарайтесь установить роутер так, чтобы количество стен на участке прохождения сигнала от ПК до маршрутизатора было сведено к минимуму. Т.к., в зависимости от строительного материала, каждая стена может сократить радиус действия сети до 30 метров. Например, гипсокартонная стена окажет минимум помех на сигнал, а вот бетонная значительно снизит производительность беспроводной сети.

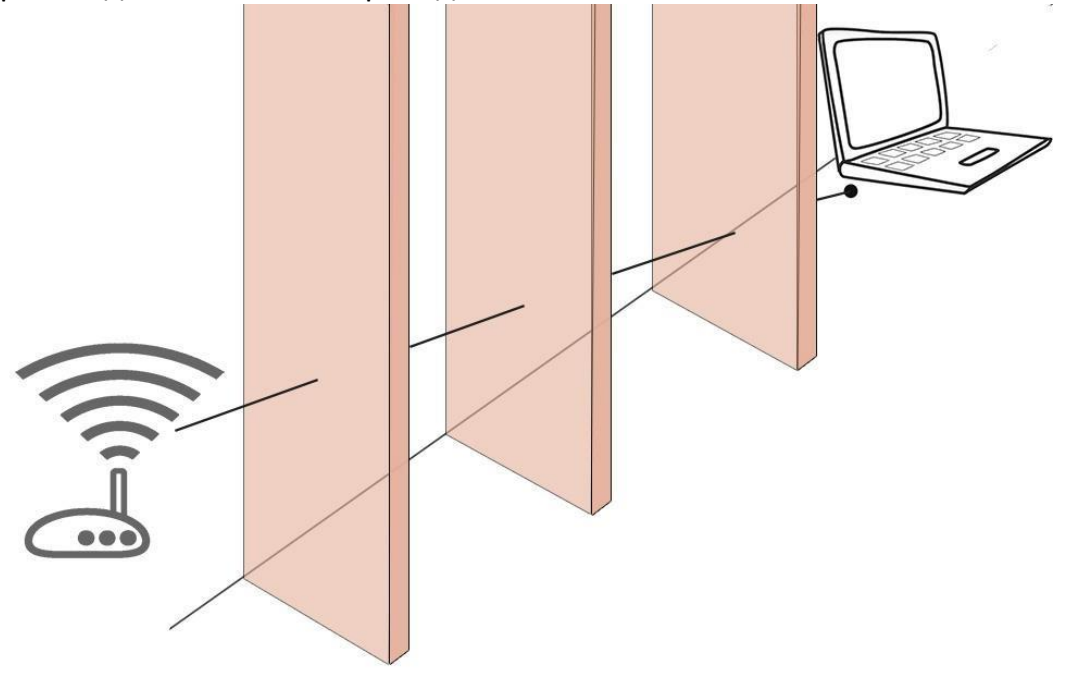

Помимо этого, сильное отрицательное воздействие оказывают:

- металлические конструкции (железный двери, алюминиевые балки),
- стены со звукоизоляцией,
- зеркала и стёкла (могут отражать сигнал),

- кирпичные, железобетонные и бетонные стены.

Ниже показана таблица потери эффективности сигнала Wi-Fi при прохождении через различные среды. Данные приведены для сети, работающей в частотном диапазоне 2.4 ГГц

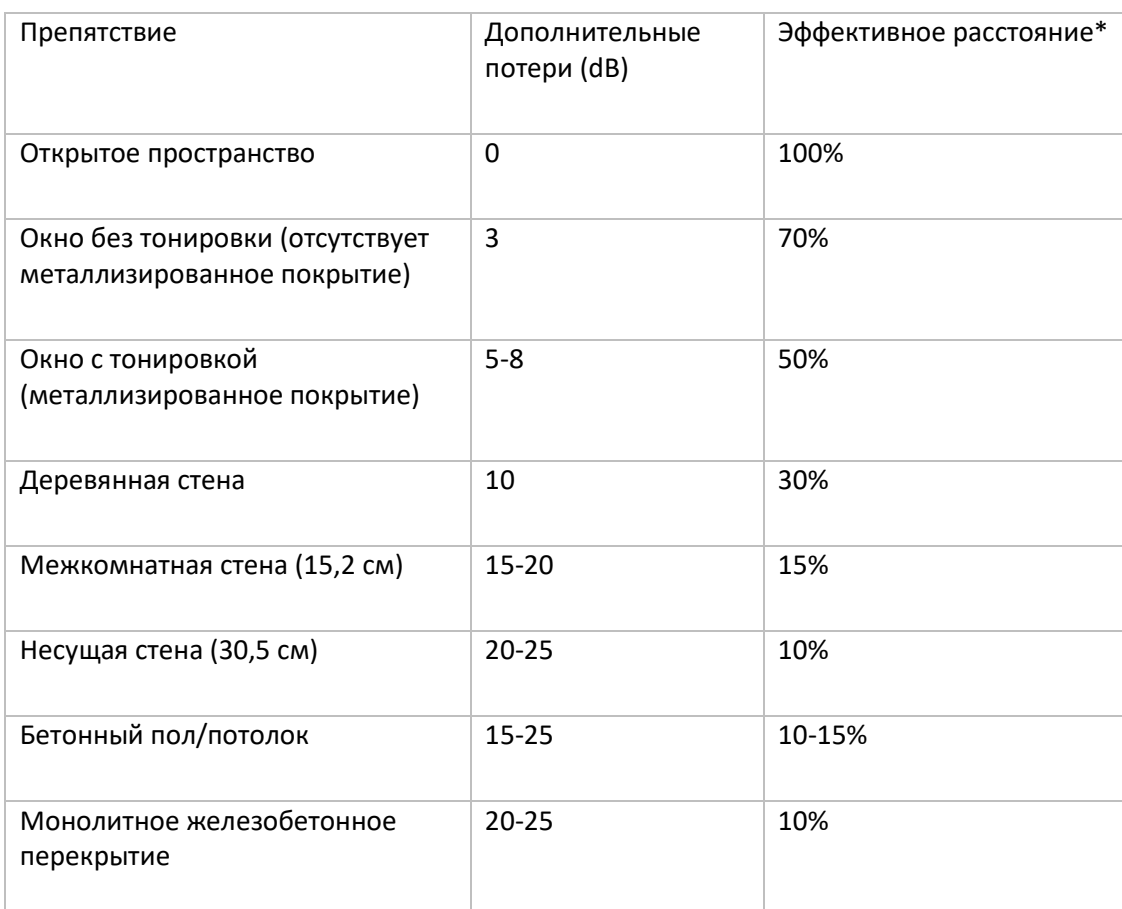

\* Эффективное расстояние - означает, насколько уменьшится радиус действия после прохождения соответствующего препятствия по сравнению с открытым пространством. Например, если на открытом пространстве радиус действия Wi-Fi до 400 метров, то после прохождения одной межкомнатной стены он уменьшится до 400 м \* 15% = 60 метров. После второй еще раз 60 м \* 15% = 9 метров. А после третьей 9 м \* 15% = 1,35 метров. Таким образом, через три межкомнатные стены, скорее всего, беспроводное соединение установить не получится.

Поэтому в 2-х комнатной квартире, в большинстве случаев, хватает одного роутера (обычно устанавливается при входе). А в 3-х комнатной, для хорошей работы Wi-Fi сети, нужно устанавливать второй роутер в режиме повторения.

## **Устанавливайте роутер так, чтобы свести количество преград к минимуму.**

Располагайте беспроводные устройства так, чтобы сигнал проходил напрямую через стену (перпендикулярно стене), а не под углом – это заметно улучшит качество и радиус действия Wi-Fi сети.

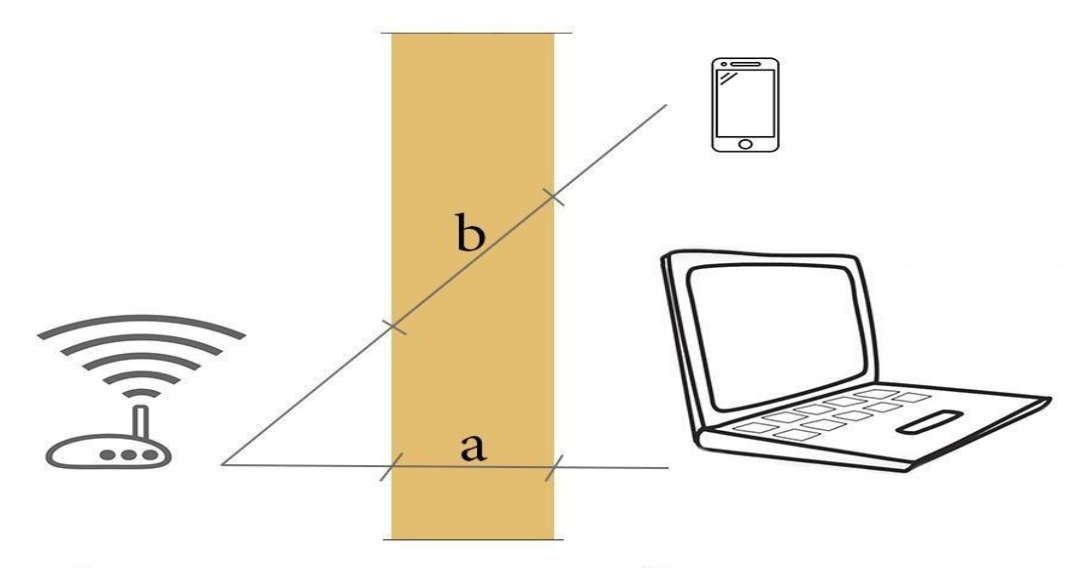

b - почти в два раза больше, чем а

Подавляющее большинство роутеров и других Wi-Fi устройств, работает на частоте 2,4 ГГц. На этой же волне работает, практически, вся бытовая техника в квартире: микроволновки, холодильники, телевизоры и т.д. Соответственно такие приборы оказываю негативное влияние на беспроводную сеть, начиная от небольшого снижения производительности и заканчивая полным глушением Wi-Fi сигнала.

Поэтому не устанавливайте Wi-Fi оборудование в непосредственной близости от других электроприборов. Выдержите расстояние между роутером и бытовой техникой – минимум 2 метра. Особенно это касается радиотелефонов (база) и микроволновой печи, которые могут полностью заглушить сигнал от маршрутизатора. Примечательно то, что база от радиотелефона создаёт помехи даже тогда, когда телефонная трубка не активна.

В беспроводных сетях используются два частотных диапазона — 2,4 и 5 ГГц. Беспроводные сети стандарта 802.11b/g работают в диапазоне 2.4 ГГц, сети стандарта 802.11a — 5 ГГц, а сети стандарта 802.11n могут работать как в диапазоне 2.4 ГГц, так и в диапазоне 5 ГГц.

Используемый частотный диапазон и эксплуатационные ограничения в разных странах могут быть различные.

В полосе частот 2,4 ГГц для беспроводных сетей доступны 11 или 13 каналов шириной 20 МГц (802.11b/g/n) или 40 МГц (IEE 802.11n) с интервалами 5 МГц между ними. Беспроводное устройство, использующее один из частотных каналов, создает значительные помехи на соседние каналы. Например, если точка доступа использует канал 6, то она оказывает сильные помехи на каналы 5 и 7, а также, уже в меньшей степени, – на каналы 4 и 8. Для исключения взаимных помех между каналами необходимо, чтобы их несущие частоты отстояли друг от друга на 25 МГц (5 межканальных интервалов).

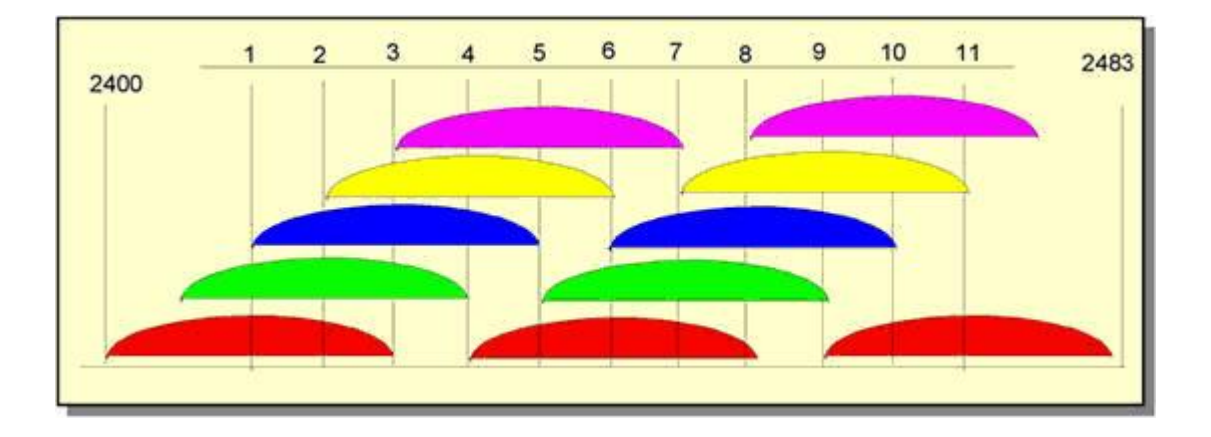

На рисунке показаны спектры 11 каналов. Цветовая кодировка обозначает группы непересекающихся каналов – [1,6,11], [2,7], [3,8], [4,9], [5,10]. Беспроводные сети, расположенные в пределах одной зоны покрытия, рекомендуется настраивать на непересекающиеся каналы, на которых будет наблюдаться меньше интерференции\* и коллизий (конфликтов). **Номера непересекающихся каналов – 1, 6 и 11**. \* Интерференция — сигнал, передаваемый другими излучателями (они могут быть или не быть частью вашей сети Wi-Fi) на том же канале (или близком к нему), на котором вещает ваша точка доступа.

**Внимание!** В России разрешены к использованию 13 беспроводных каналов, три из которых являются непересекающимися (это каналы 1, 6 и 11).

Если беспроводной адаптер, установленный на компьютере/ноутбуке/планшетном ПК/смартфоне, предназначен для использования в США (например, в устройствах Apple), на

нем можно будет использовать только каналы с 1 по 11. Поэтому, если установить номер канала 12 или 13 (а также если один из них был выбран алгоритмом автоматического выбора канала), беспроводной клиент (iPad/iPhone) не увидит точку доступа. В этом случае необходимо вручную установить номер канала из диапазона с 1 по 11.

В некоторых случаях на точке доступа рекомендуется понизить мощность сигнала Wi-Fi до уровня 50 — 75%.

Использование слишком большой излучаемой мощности сигнала Wi-Fi не всегда означает, что сеть будет работать стабильно и быстро.

Если радиоэфир, в котором работает ваша точка доступа, сильно загружен (при обзоре беспроводных сетей вы видите большое их количество и мощность их сигнала высокая), то может сказываться влияние внутриканальных и межканальных помех. Наличие таких помех влияют на производительность сети, т.к. резко увеличивают уровень шума, что приводит к низкой стабильности связи из-за постоянной перепосылки пакетов. В этом случае рекомендуем понизить мощность передатчика в точке доступа.

Если настройку понижения мощности передатчика вы не нашли в точке доступа, то это можно сделать другими способами: по возможности увеличить расстояние между точкой доступа и адаптером; открутить антенну на точке доступа (если такая возможность предусмотрена в устройстве); при наличии съемных антенн — использовать антенну с более низким коэффициентом усиления сигнала (например, с коэффициентом усиления 2 дБи вместо 5 дБи).

Мощность передатчика точки доступа в роутере обычно выше в 2-3 раза, чем на клиентских мобильных устройствах (ноутбук/смартфон/планшет). В зоне покрытия сети могут быть такие места, где клиент будет слышать точку доступа хорошо, а точка доступа клиента — плохо, или вообще не слышать (ситуация, когда сигнал на клиентском устройстве есть, а связи нет). В канале связи возникает асимметрия от разных значений мощностей и чувствительности приемников.

Для обеспечения хорошего уровня сигнала нужно, чтобы между клиентским устройством и точкой доступа было как можно более симметричное соединение, чтобы точка доступа и клиент уверенно слышали друг друга.

Как это не покажется странным, но для устранения асимметрии и получения более стабильной связи иногда следует понизить мощность передатчика в точке доступа.

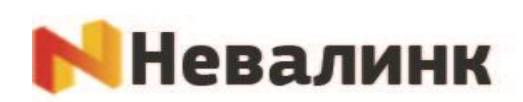

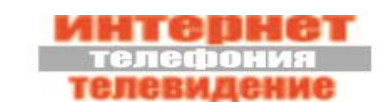

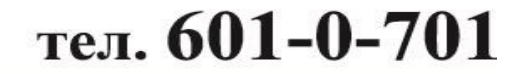